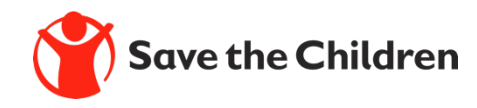

# The Ariba Network FAQ

### FAQ Ariba Network

#### **What is the Ariba Network?**

The Ariba Network (AN) is a service provided by SAP Ariba that enables suppliers and buyers to form relationships and conduct transactions over the internet.

#### **How will SCI be using the Ariba Network?**

SCI is going to use the Ariba Network to engage with its suppliers to do the following:

- $\triangleright$  Send electronic Purchase Orders
- $\triangleright$  Post sourcing tenders which suppliers who are registered on the Ariba Network will be able to respond to.

#### **What infrastructure do you need to use the Ariba Network?**

An internet connection and a web browser are the only requirements.

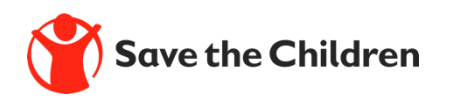

### FAQ Ariba Network

#### **What does it mean to be on the Ariba Network as an SCI Supplier?**

As an SCI Supplier you will have a Standard Account on the Ariba Network. The Standard Account is free of charge.

When you register on the Ariba Network you will be able to transact with SCI online. This means you will be able to:

- Receive POs via email, the Supplier Ariba Mobile app or the Ariba Network.
- $\triangleright$  Have online visibility of all Purchase Orders
- $\triangleright$  View analytics of your business on the Ariba Network
- $\triangleright$  Bid online for sourcing tenders that Save the Children has posted

#### **Is there a cost for transacting with SCI on the Ariba Network?**

No, for the Standard Account transactions with SCI on the Ariba Network are free of charge.

#### **What document types are supported for this free account?**

Suppliers transact documents such as orders, order confirmation (OC), advance ship notices (ASN), and service entry sheets (SES).

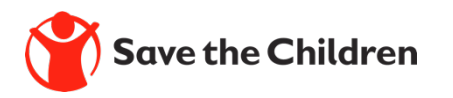

### FAQ Ariba Network

**How do you register on the Ariba Network?** Please follow the User Guide [here.](https://savethechildren1.sharepoint.com/:p:/r/sites/TeamSitePortal/SourceToPay/_layouts/15/Doc.aspx?sourcedoc=%7B89BDC0F7-2992-48A3-99E5-76B289B0508A%7D&file=Standard%20Account%20Self%20Registration%20One%20Pager.pptx&action=edit&mobileredirect=true)

### **What should I do if my registration confirmation link is expired?**

If the confirmation link expired immediately after receiving the email, please log in to your account directly at [https://supplier-2.ariba.com.](https://supplier-2.ariba.com/) If the confirmation is accepted, you will be able to view your account. If you are unable to access your account, you can request to resend the confirmation email.

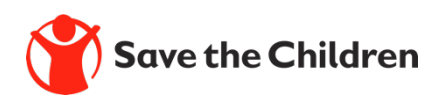

## Ariba Network Support

#### **Where I can find more training materials?**

Suppliers can access training and videos from the Help Center again from their Ariba solution. [https://uex.ariba.com/auc/learning-center?a\\_lang=en](https://uex.ariba.com/auc/learning-center?a_lang=en)

If you have difficulties, and require technical support, you can access the Ariba Supplier Support Website on this link: [https://www.ariba.com/support/supplier-support.](https://www.ariba.com/support/supplier-support)

The Getting Started Page offers guidance on how to set up and navigate your new Ariba Network Account: <https://www.ariba.com/ariba-network/ariba-network-for-suppliers/getting-started>

The Ariba Network Quick Start Guide gives helpful instructions on how to use the service.

For more information on account registration, see the **Registering and Logging In** topic in the **For Users** section of the **[Learning Center](https://uex.ariba.com/learning-center)**. Please use the link for the help center: https://support.ariba.com/help Help Center is also available in your Ariba Network Account Dashboard

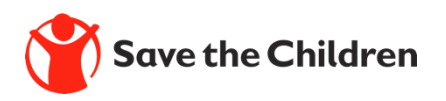

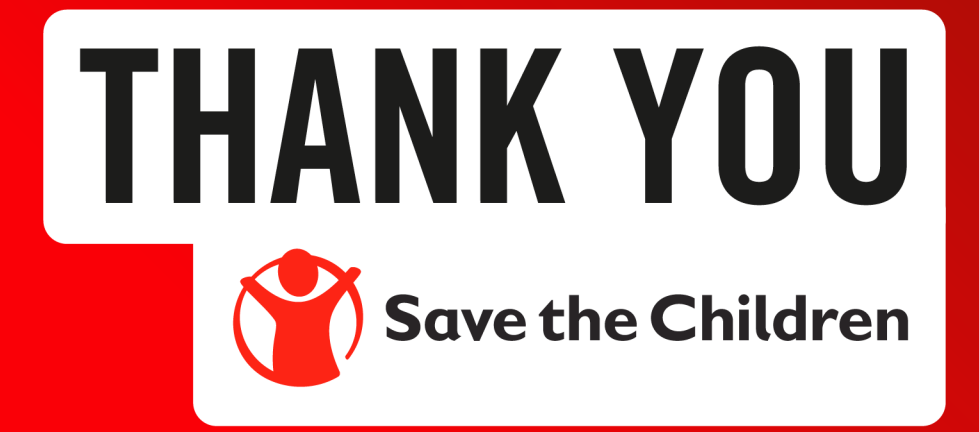